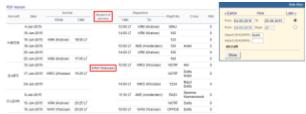

Home base handling request - the main page

If there are any airports to/from which you fly several times a day and at those airports you use the same handling agent, you can send them a **file** with all scheduled flights to/from that airport, on a particular day. It is a simple tool, which can be used in situations where you can send a file along with the description as to what handling services are needed for all those flights.

| Aircraft | Date        | Antivel  |          | Apt.     | Departure |                      | Hight  | Crew                    | PAX |
|----------|-------------|----------|----------|----------|-----------|----------------------|--------|-------------------------|-----|
|          |             | FR 0/4   | TIME     | eervice  | TIME      | то                   | namber | CHEW                    | PAX |
| A-9005   | 4-341-2015  |          |          | (MARKEN) | 12: 00 L7 | (trakow)             | MEAU   |                         | 1   |
| A-9006   | 18-Jun-8815 |          |          | (MARIEW) | 14:00 LT  | (trakow)             | 100    |                         |     |
| A-9006   | 10-Jun-0015 | (Crakow) | 58:00 LT | (Marsay) |           |                      | 123    |                         |     |
| A-9005   | 18-Jun-0015 |          |          | (Marsay) | 20: 08 LT | AMS<br>(an standard) | 100    | Hotel                   |     |
| A-9005   | 25-Jun-0015 |          |          | (Marsaw) | 14:08 LT  | (trakow)             | 100    |                         |     |
| A-9006   | 25-3un-0015 | (Crakow) | 17:00 LT | (Marsaw) |           |                      | 100    |                         |     |
| B-ARTI   | 12-34-2015  |          |          | (Watsaw) | 30:00 LT  | (Wrodaw)             | NOTE   | HII                     |     |
| B-ARTI   | 17-34-2015  | (Whodaw) | 15 25 L7 | (Watsey) |           |                      | NOTE   | Delta<br>Hotel          |     |
| B-ARTI   | 24-34-2015  |          |          | (Watsaw) | 34 08 LT  | (Wrodaw)             | 3234   | Major<br>Delte          |     |
| D-LEON   | 8-941-2015  |          |          | (Watsow) | 31: 30 L7 | (Amsterdam)          | BAZA   | tspanow<br>Keenanowskii |     |
| D-LEON   | 15-Jun-2015 | (Chakow) | 20:25 LT | (Watsow) |           |                      | NOTE   | Delta                   |     |
| D-LEON   | 38-Jun-2015 | (Warson) | 20:25 LT | (Watsow) | 20:25 L7  | (Watsaw)             | 019108 | Delta                   |     |

Home base handling request - pdf file

Once all flights have been added to Leon, go to section Handling > Home Base Handling Request and in the filter select the <u>date</u>, one or two <u>airports of service</u> and <u>aircraft</u> type/registration.

On the screen you will see all added flights to/from the selected airport with details such as:

- aircraft registration
- date
- arrival from which airport and at what time
- airport service selected airport in the filter
- departure at what time and to which airport
- number of pax

All this data can be viewed in **PDF** file and eventually sent out to the handling agent (see screenshot on the right),

From:

https://wiki.leonsoftware.com/ - Leonsoftware Wiki

Permanent link:

https://wiki.leonsoftware.com/leon/home-base-handling-request?rev=143525408

Last update: 2016/08/30 13:06

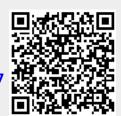